# **OLD DOMINION** UNIVERSITY

# Canvas: Code Highlight Tool

[Description from the Vendor:](https://www.eduappcenter.com/apps/6199) Code Highlight is a software tool that provides syntax highlighting for code snippets used in teaching materials. It is designed to work with various programming languages, including popular languages such as JavaScript, Python, Java, HTML/CSS, PHP, C/C++, and SQL. The tool allows users to customize the color scheme and formatting of code snippets to match their preferences. Code Highlight is integrated into the Rich Content Editor in Canvas, making it easy for educators to add code examples directly into their course materials. It provides a simple way for educators to create engaging course content that includes syntax-highlighted code snippets.

# How to use Code Highlight

You can use the Code Highlight tool to highlight code on Canvas pages or anywhere you enter or edit content using the Canvas content Editor.

1. In the content editor, click on the **plugin icon**, then **View All**.

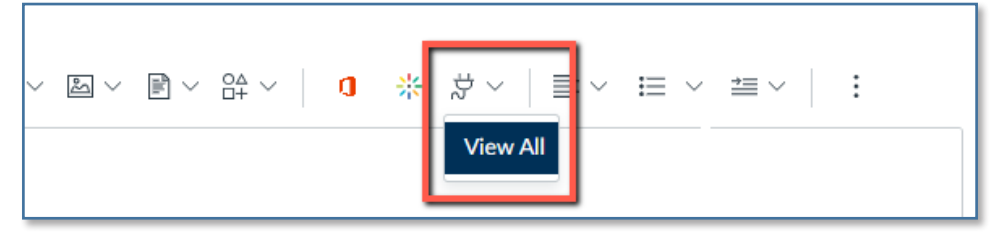

### 2. Select **Code Highlight** in the popup window.

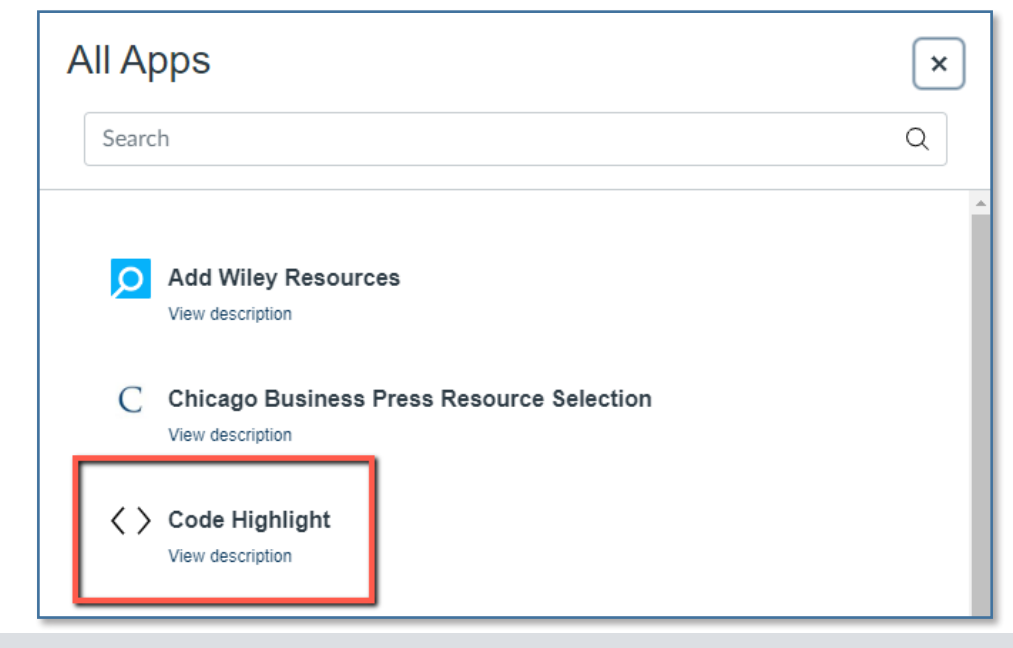

#### **Information Technology Services**

www.odu.edu/its itshelp@odu.edu  $(757)$  683-3192 1100 Monarch Hall **1** oduits **f** odu\_its

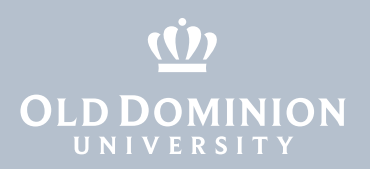

3. On the next popup window, enter the code snippet you want to highlight. Select the language and the theme at the bottom. Click **Insert**.

## **Code Highlight**

ymybyli - new mybylii ( 100ainobi , my uber , my pabbworu , woriu ), \$query = "SELECT Name, CountryCode FROM City ORDER BY ID LIMIT 3";  $$result = $mysqli->query($query);$  $/*$  numeric array  $*/$  $$row = $result -> fetch array(MYSQLI NUM);$ printf("%s  $(\frac{6}{5})\n\cdot$ , \$row[0], \$row[1]);

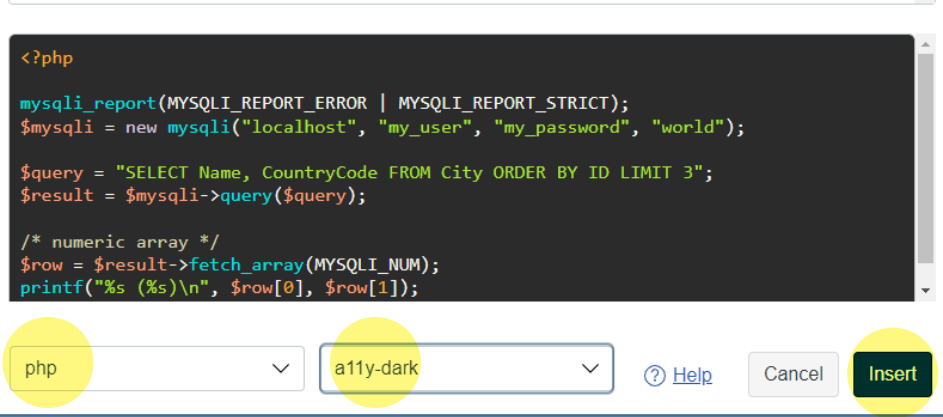

# Code Highlight Themes

The tool offers many code coloring themes. We tested and reviewed the themes available at the time of implementation with attention given to the accessibility of the produced highlighted code. The main accessibility issues we encountered with some themes include color contrast and inclusion of extra space. We strongly encourage faculty and students to stick to the **Accessible Themes** listed below.

## *Accessible Themes*

- A11y-dark
- A11y-light
- **Ascetic**
- Atelier-health-light
- Atelier-seaside-light
- Atom-one-dark
- Code-pen-embed
- Dark
- Default
- Github-dark-dimmed
- Github-dark
- Github-gist
- GML
- GoogleCode
- Gradient-dark
- Idea
- Intellij-light
- Ir-black
- isbl-editor-dark
- isbl-editor-light
- lioshi
- Magula
- Mono-blue
- Night-owl
- nnfx-light
- obsidian
- ocean
- panda-sytax-dark
- purebasic
- qtcreator-dark
- School-book
- shades-of-purple
- Stackoverflow-dark

 $\mathbf{x}$ 

- Stackoverflow-light
- **Sunburst**
- Toykyo-night-dark
- tomorrow-night-blue
- Tomorrow-night-bright
- tomorrow-nighteighties
- tomorrow-night
- VS
- VS2015
- Xcode
- XT256

Canvas: Code Highlight Tool

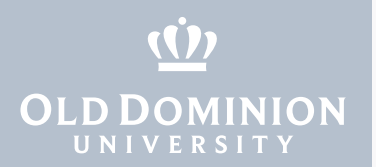

### *Inaccessible Themes*

- Agate
- an-old-hope
- Androidstudio
- Arduino-light
- **Arta**
- Atelier-cave-dark
- Atelier-cave-light
- atelier-dune-dark
- atelier-dune-light
- atelier-estuary-dark
- atelier-estuary-light
- atelier-forest-dark
- atelier-forst-light
- atelier-health-dark
- atelier-lakeside-dark
- atelier-lakeside-light
- atelier-plateau-dark
- atelier-plateau-light
- atelier-savanna-dark
- atelier-savanna-light
- atelier-sulfurpool-dark
- atelier-sulfurpool-light
- atom-one-dark-
- reasonable
- atom-one-light
- color-brewer
- darkula
- devi-beans
- docco
- dracula
- far
- felipec
- **foundation**
- github
- gist
- gradient-light
- grayscale
- gruvbox-dark
- gruvbox-light
- hopscotch
- hybrid
- kimbie-dark
	- kimbie-light
- **lightfair**
- monokai-sublime
- nnfx-dark
- nord
- panda-syntax-light
- paraiso-dark
- paraiso-light
- qtcreator-light
- railcasts
- rainbow
- routeros
- solarized-dark
- solarized-light
- srcery
- tokyo-night-light
- tomorrow

Canvas: Code Highlight Tool